## One Number Stations

 $\sim$ 

p Ing

言い

 $\mathcal{L}_{\mathcal{A}}$ 

 $\boldsymbol{\mu}$ 

p

 $\equiv 1$ 

T.

 $\pm 1$ 

 $\mathcal{L}_{\mathcal{A}}$ 

×

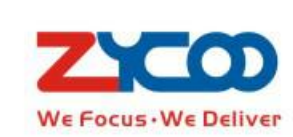

 $\overline{\rm M}$  .

 $\mathcal{N}$ 

ONS (One number stations) is an innovative IPPBX feature unique to Zycoo IPPBX, when we found in SIP Forking an incoming call to a specified extension number (main extension) can reach to multiple extensions / devices, reversed thinking we want those extensions can reach to any outbound number cloaked, like those calls are placed from the main extension. So you can have the main extension number in several different locations and working as one. That makes the SIP forking running bi-directional and perfect.

Further explanation, ONS feature can put several extension numbers in the same "group", a main number can be selected from the ONS group and when an incoming call is made to the main number, it will ring all the group extensions including the main number. Any call made from the ONS to company extensions will display the main number.

Follow the guide to set an One number stations:

Navigate to web menu Advanced->One Number Stations. Click "New One Number Stations" button to create a one number stations group.

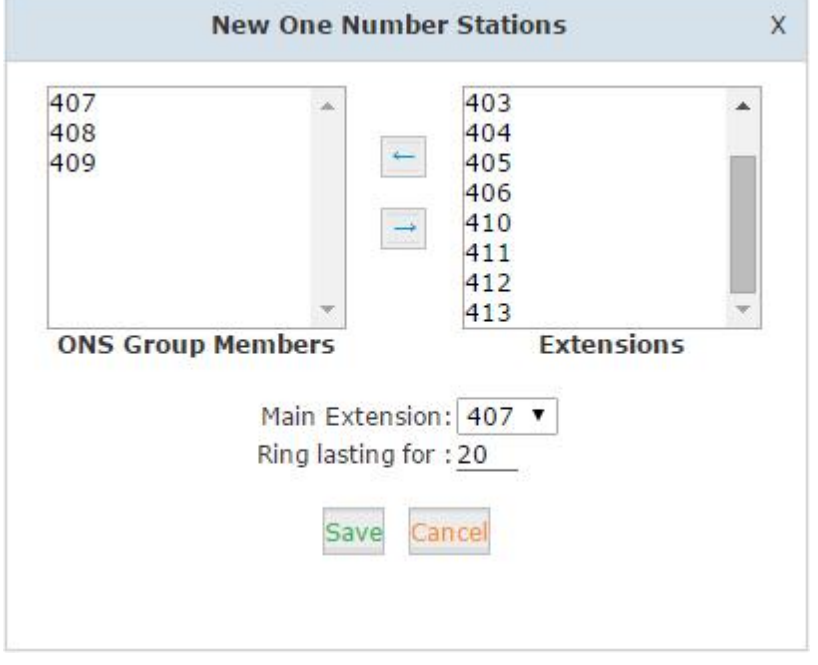

Select the extensions from the "Extensions" column to the "ONS Group Members" column. In the "Main Extension" dropdown list select an extension to be the main extension number. Next click "Save" and you'll have a new one number stations group.

In this example, no matter whether 407, 408 or 409makes a call, other extensions only see the calling number as extension 407, while any calls made to407will result in all3 extensions ringing.

Switch Station: \*1 Save Cancel

As you can see on this page there's a feature code Switch Station available.

This feature code is used to switch extension during a phone call. For example, if an inbound call called extension 407 and the ONS member 408 answered this call, you can press \*1 from extension 407 or 409 to switch this live call to 407 or 409, then 408 will be disconnected.